## **Pytest**

- First we need to install a package
- To install a package use your file menu and choose settings (windows/linux)
  - (mac users might have settings in another menu) – preferences in the pytest menu if I recall
  - From the resulting dialog choose
    - Project:<your project name>
    - Now choose Project interpreter

## Installing a package

 Now you should see something like this: (I probably have more packages than you)

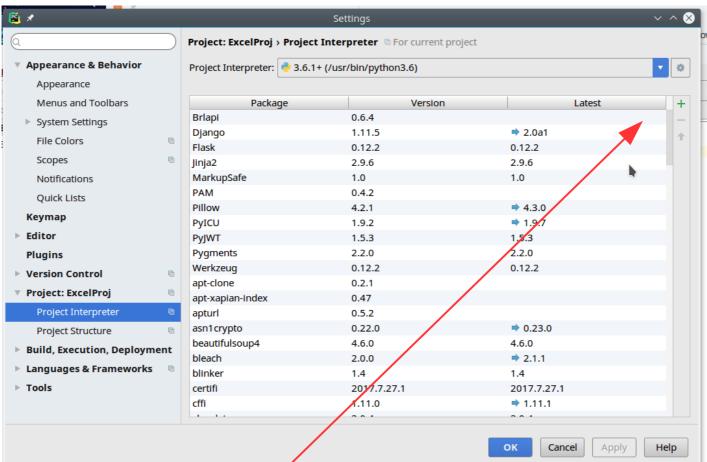

 Find the green '+' (Either windows or mac has it in the lower left – my image comes from linux)

## Installing a package II

 There are thousands of packages, type the beginning of the name in the search area (pytest)

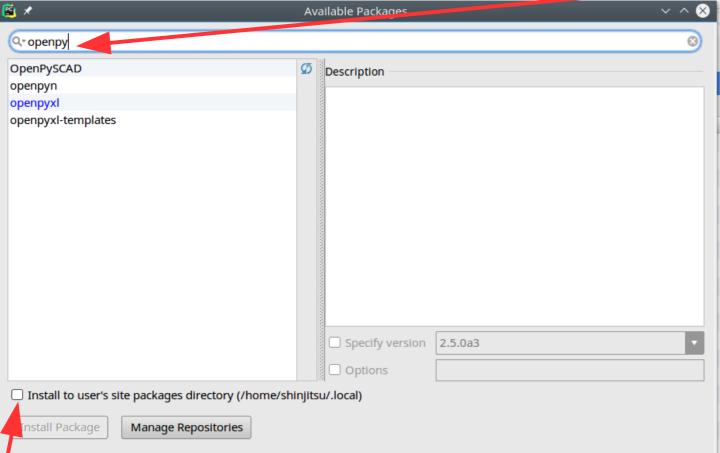

you don t nave admin on your machine install to site packages